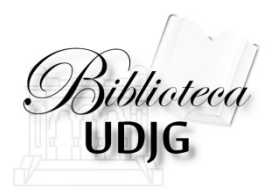

### Instrumente software pentru managementul referințelor bibliografice

MS Word Reference, Zotero, Mendeley

**Bibliotecar** Lenuţa URSACHI

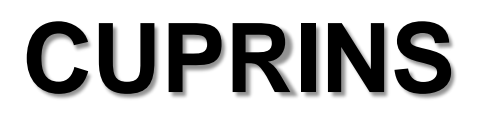

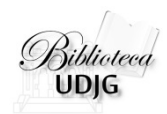

□ Mendeley

□ Zotero

Analiză comparativă

 $\Box$  Tipologie documente

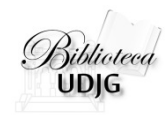

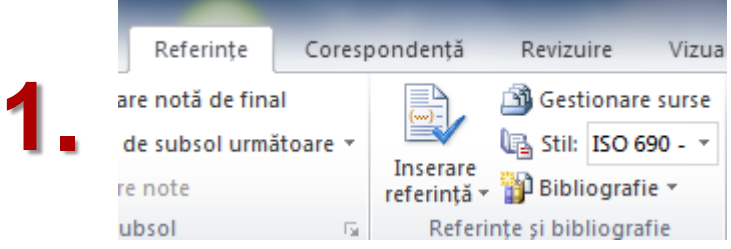

### Click *References* din editorul de text MS Word 2007/2010

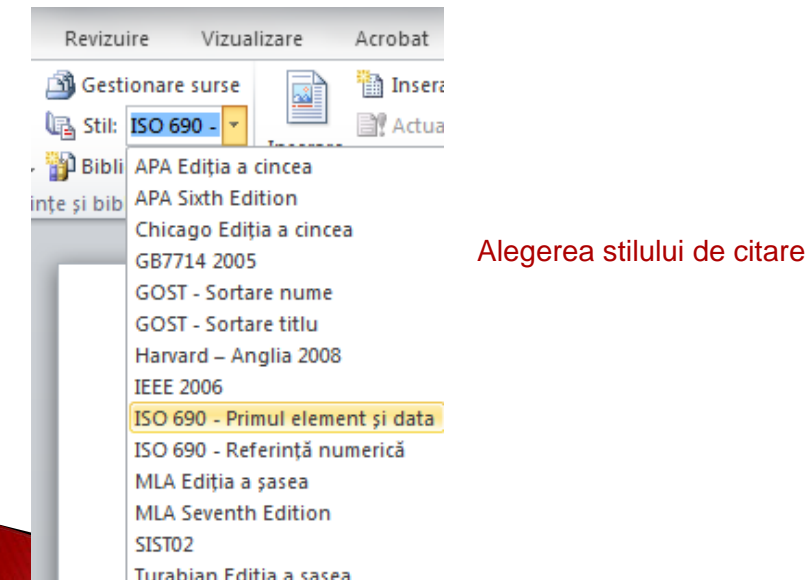

**2.**

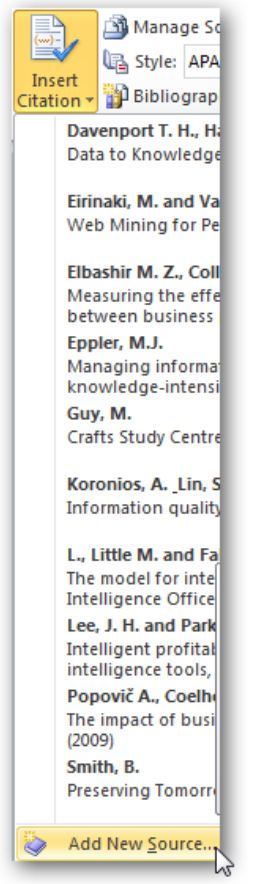

**3.**

Click *Insert citation* (în vederea inserării citării sursei de informare):

- adăugarea unei noi surse de informare
- alegerea unei surse de informare care a mai fost utilizată

Lenuta Ursachi. Instrumente software pentru managementul referințelor bibliografice. Galați, 2013.

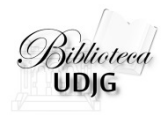

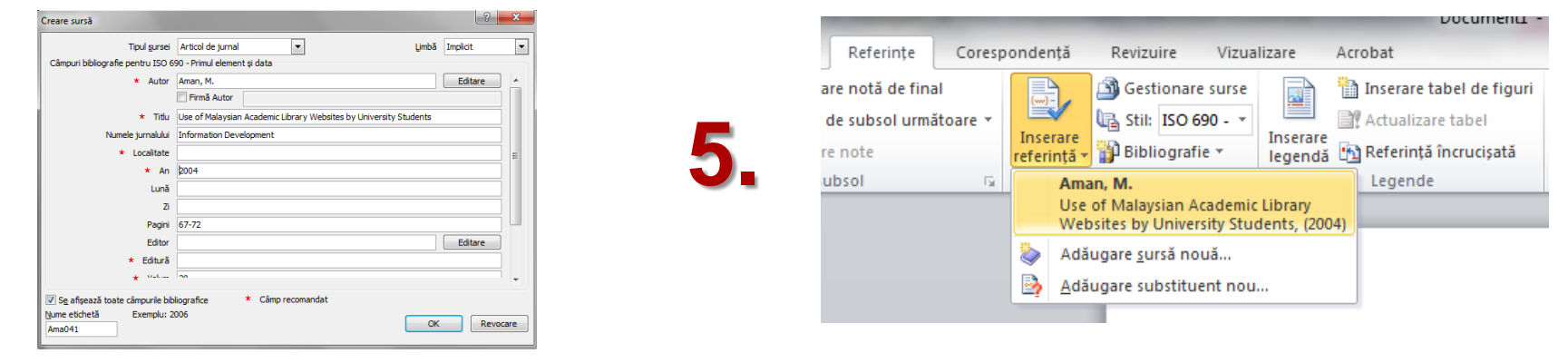

**4.**

### Citează o sursă de informare nouă Citează o sursă de informare care există deja

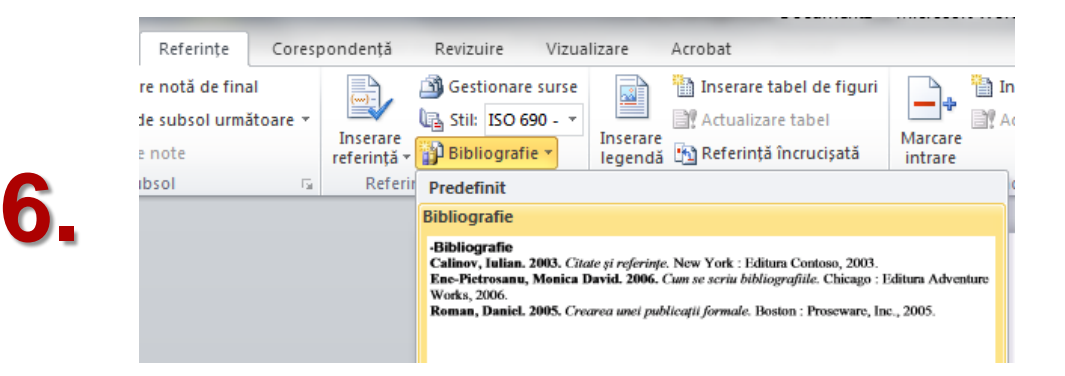

### Generează automat bibliografia

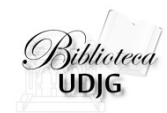

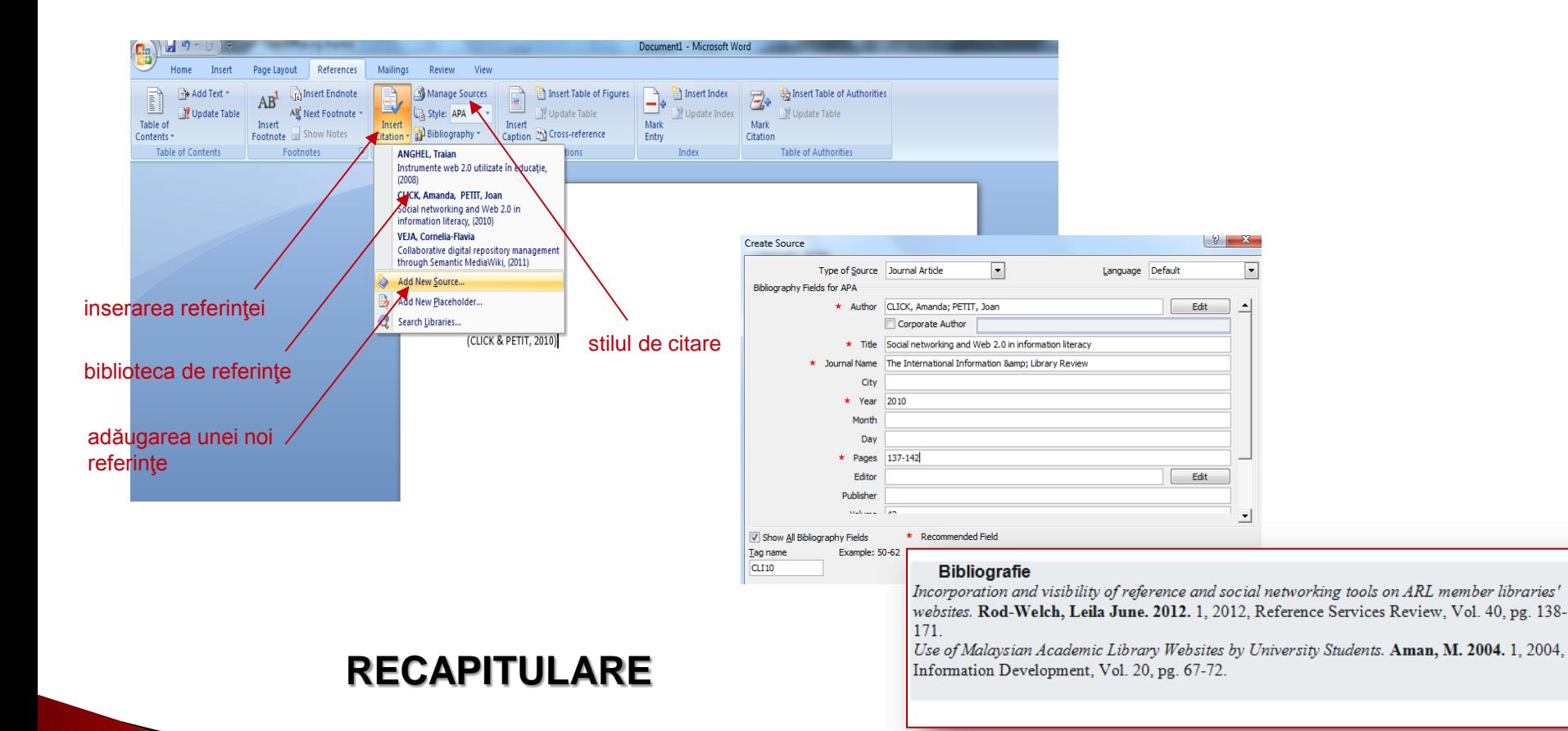

### **❖ Gratuit**

- Colectează (+ataşare fişiere)
- Organizează
- **❖** Citează
- Partajează
- ❖ Sincronizare web

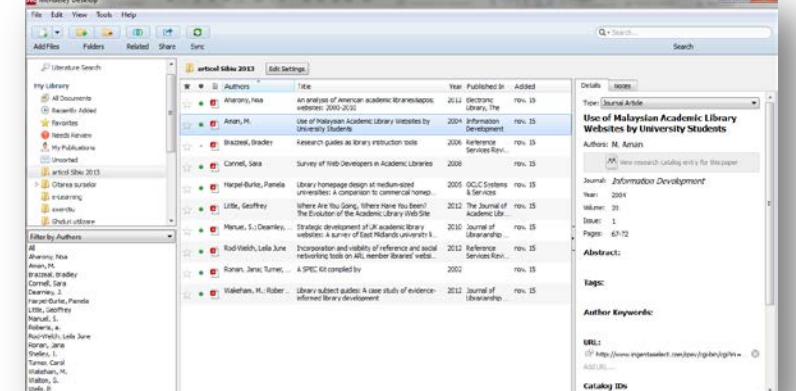

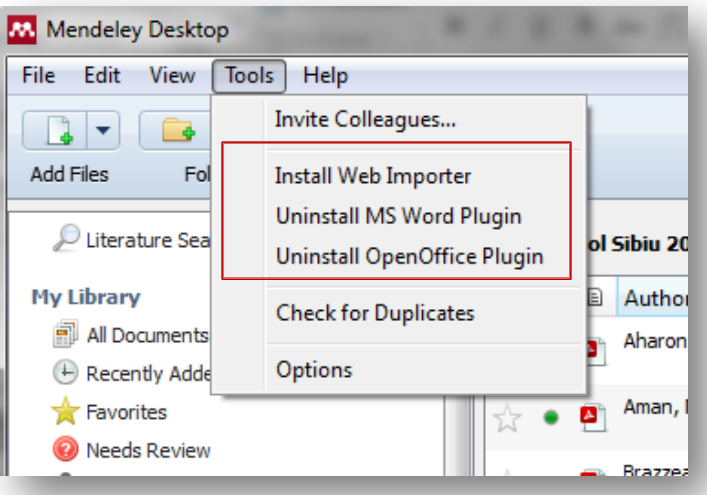

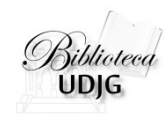

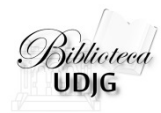

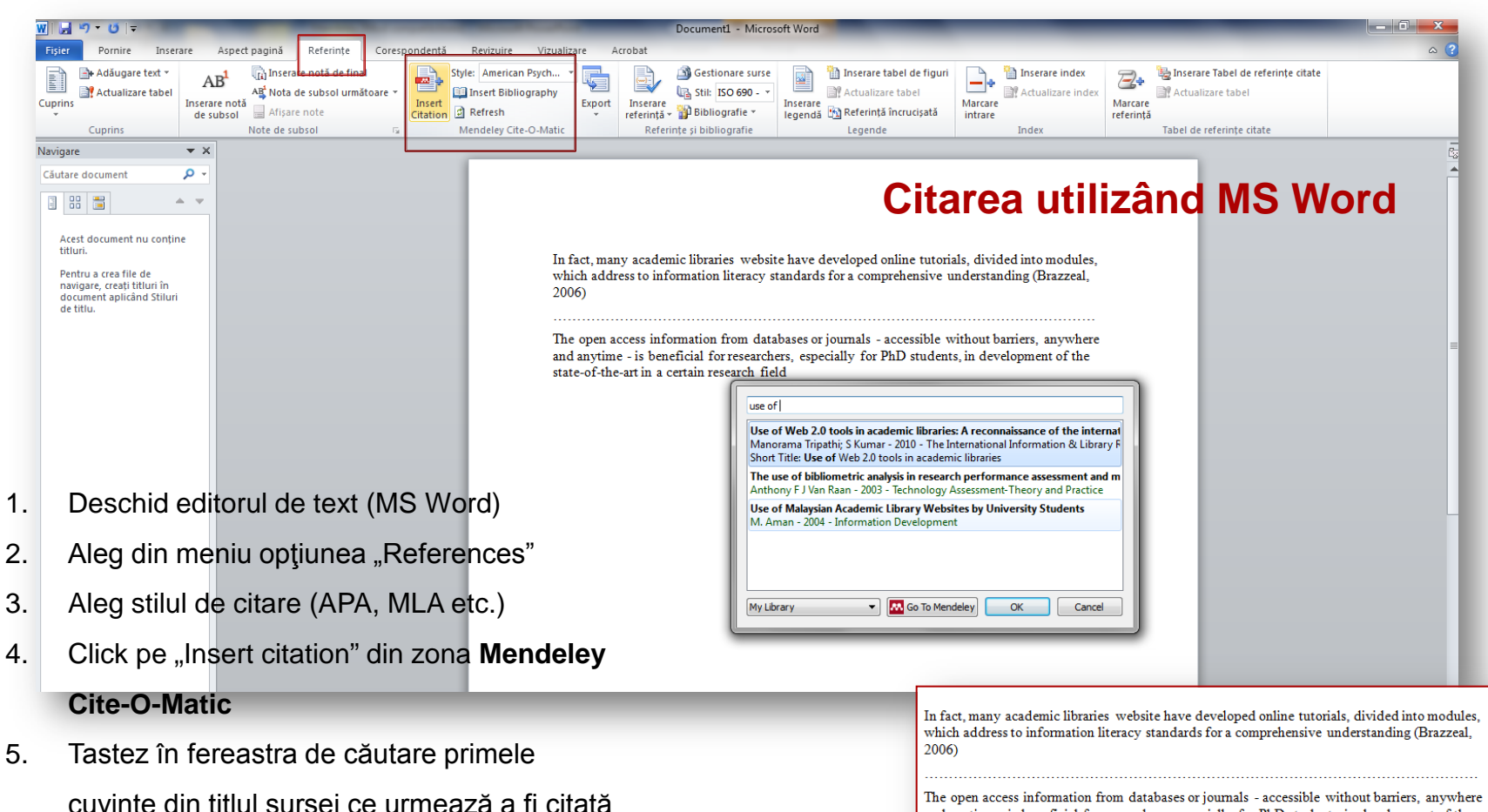

- 6. Click pe titlul de interes
	- **Gata**

The open access information from databases or journals - accessible without barriers, anywhere and anytime - is beneficial for researchers, especially for PhD students, in development of the state-of-the-art in a certain research field (Tripathi & Kumar, 2010)

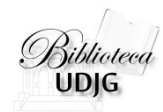

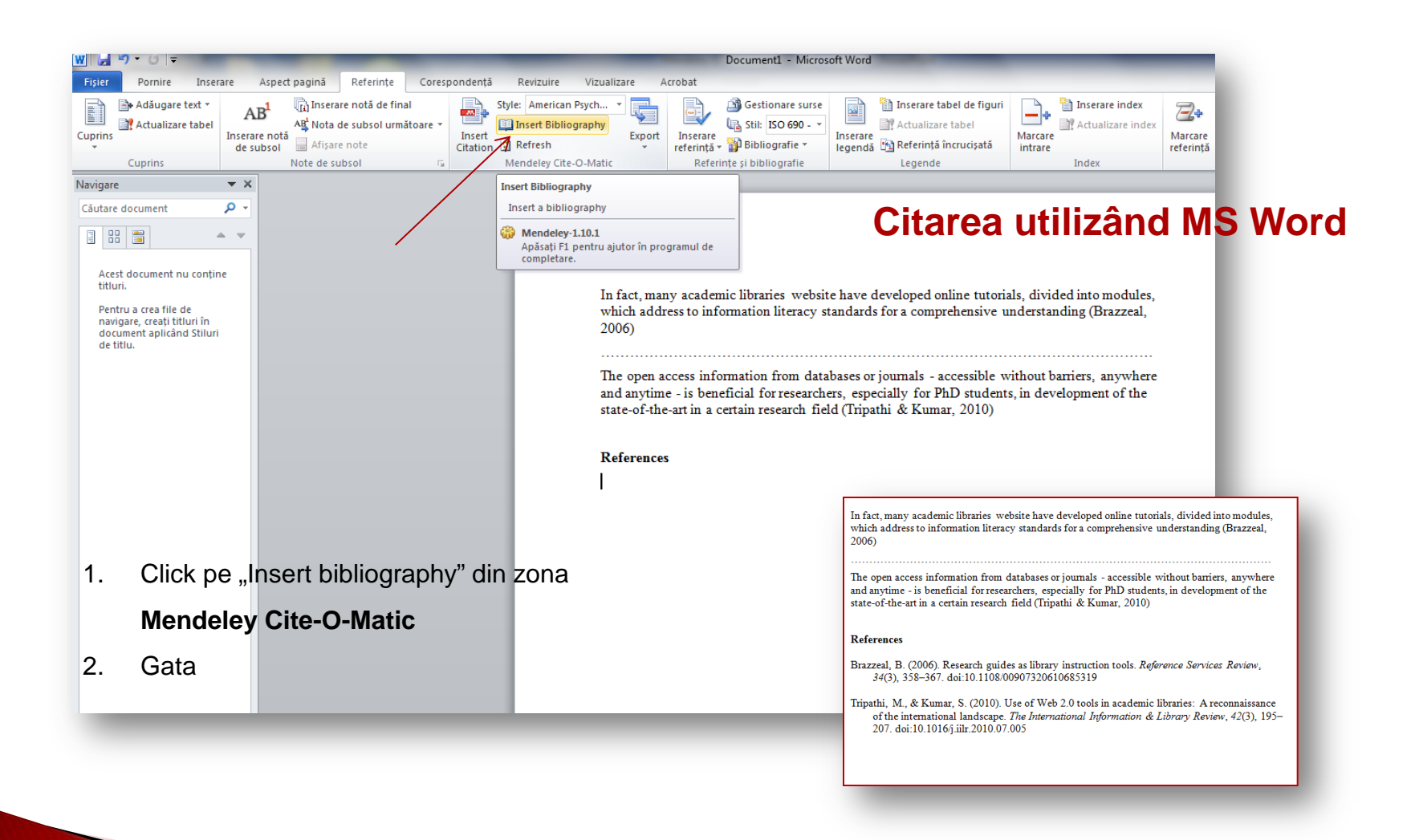

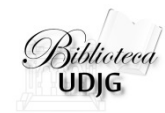

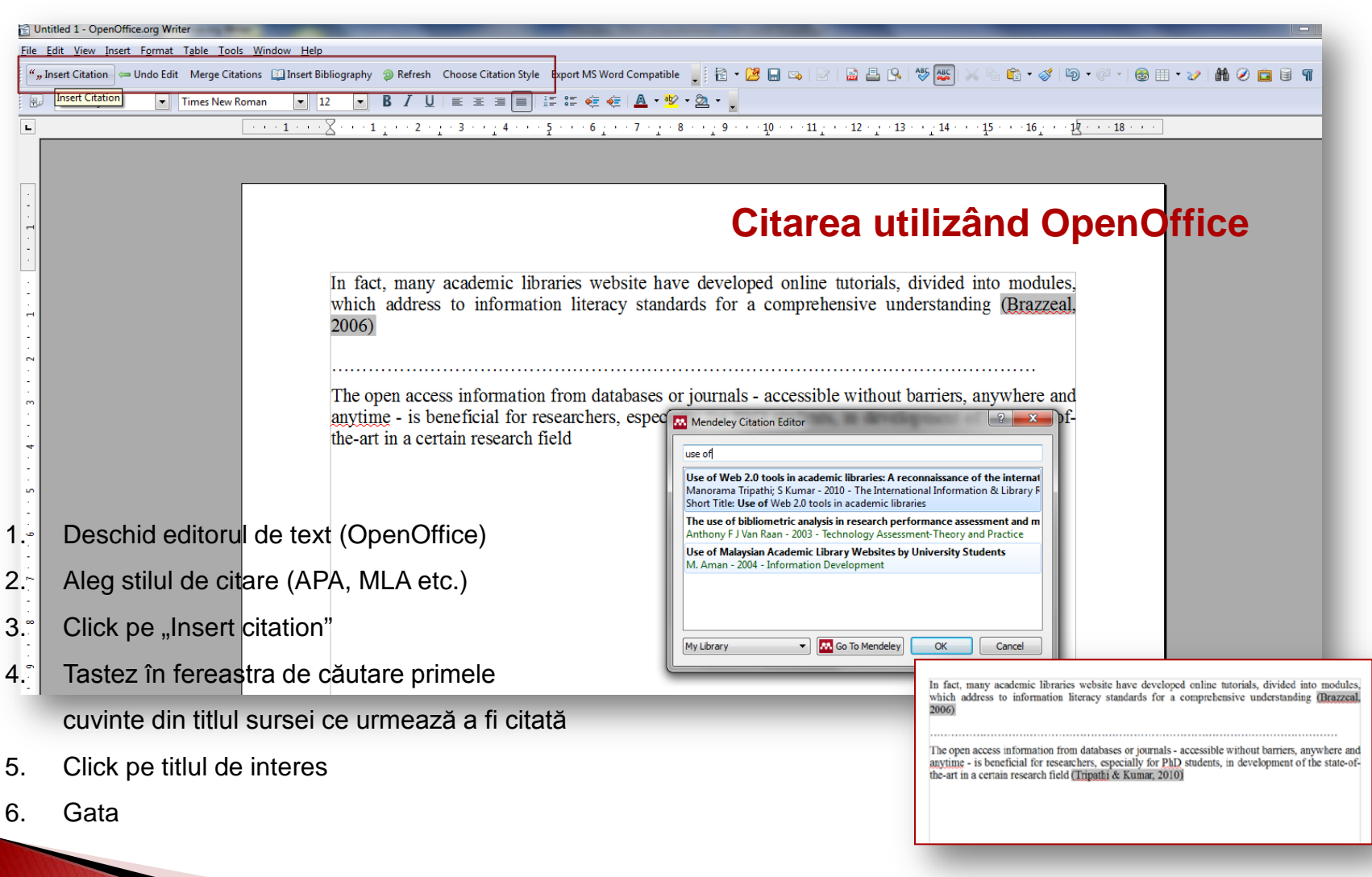

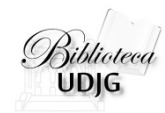

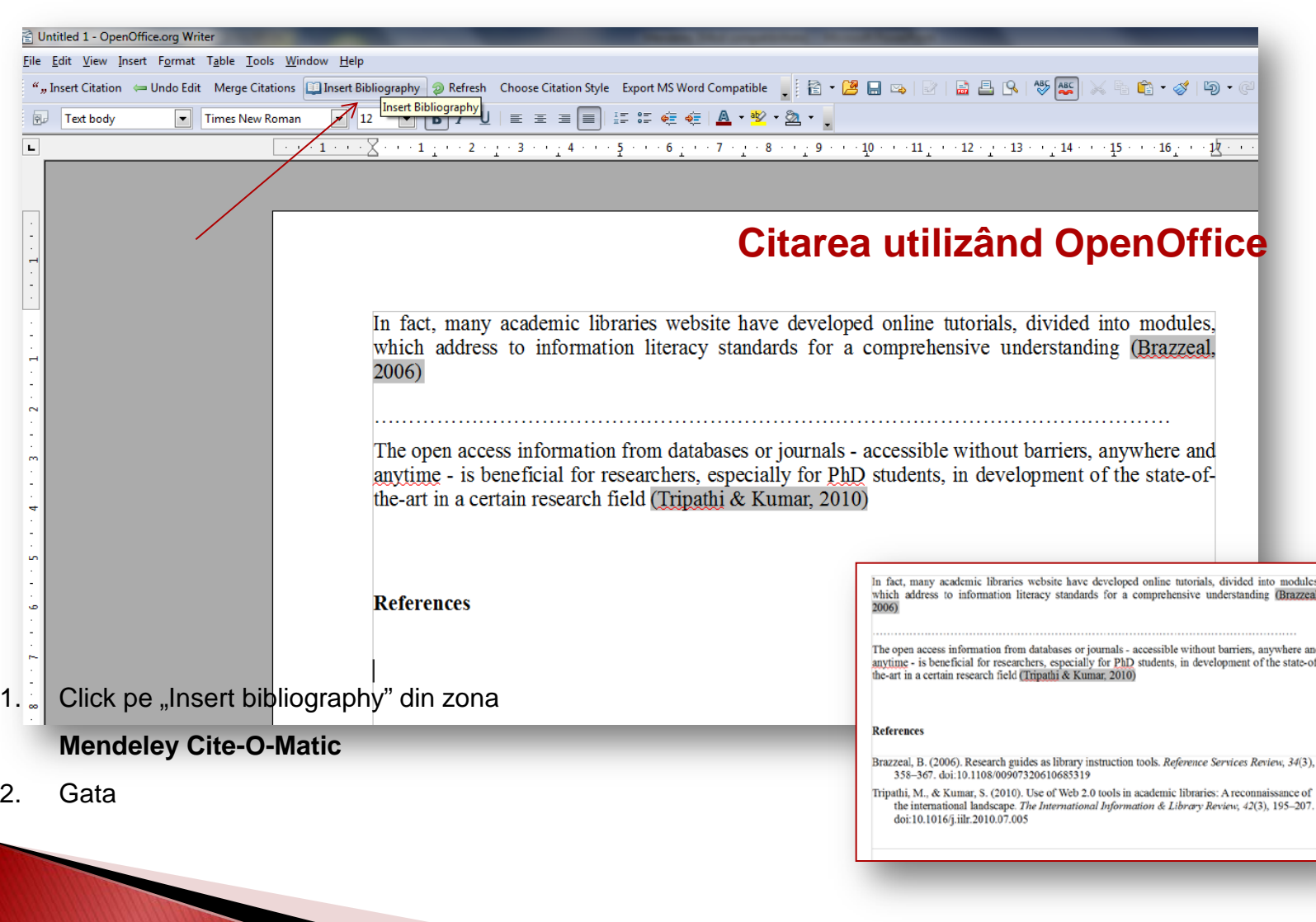

Lenuţa Ursachi. Instrumente software pentru managementul referinţelor bibliografice. Galaţi, 2013.

**Zotero**

- **❖ Gratuit**
- Colectează (+ataşare fişiere)
- **❖ Organizează**
- **❖ Citează**
- Partajează
- ❖ Sincronizare web

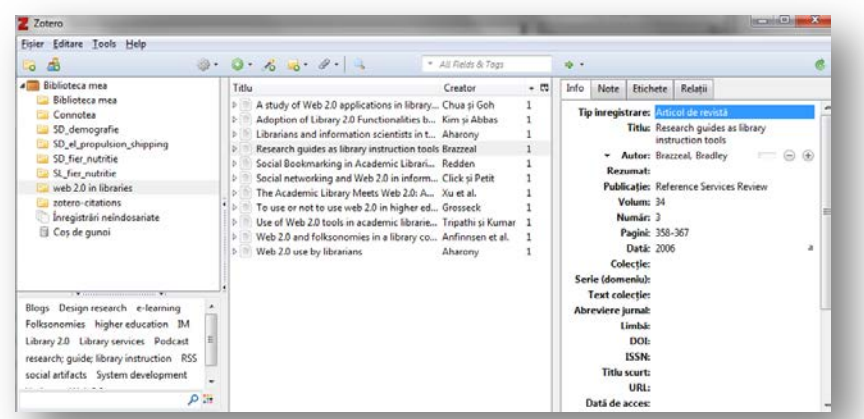

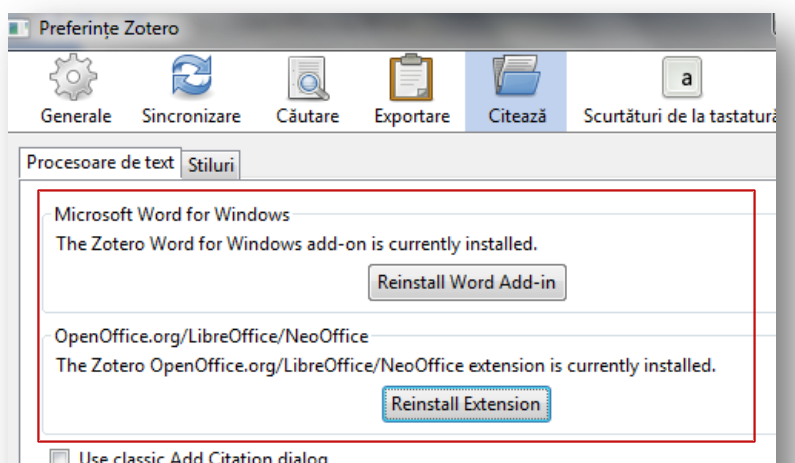

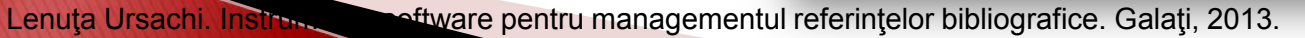

11

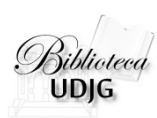

### **Zotero**

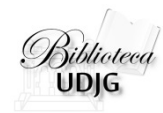

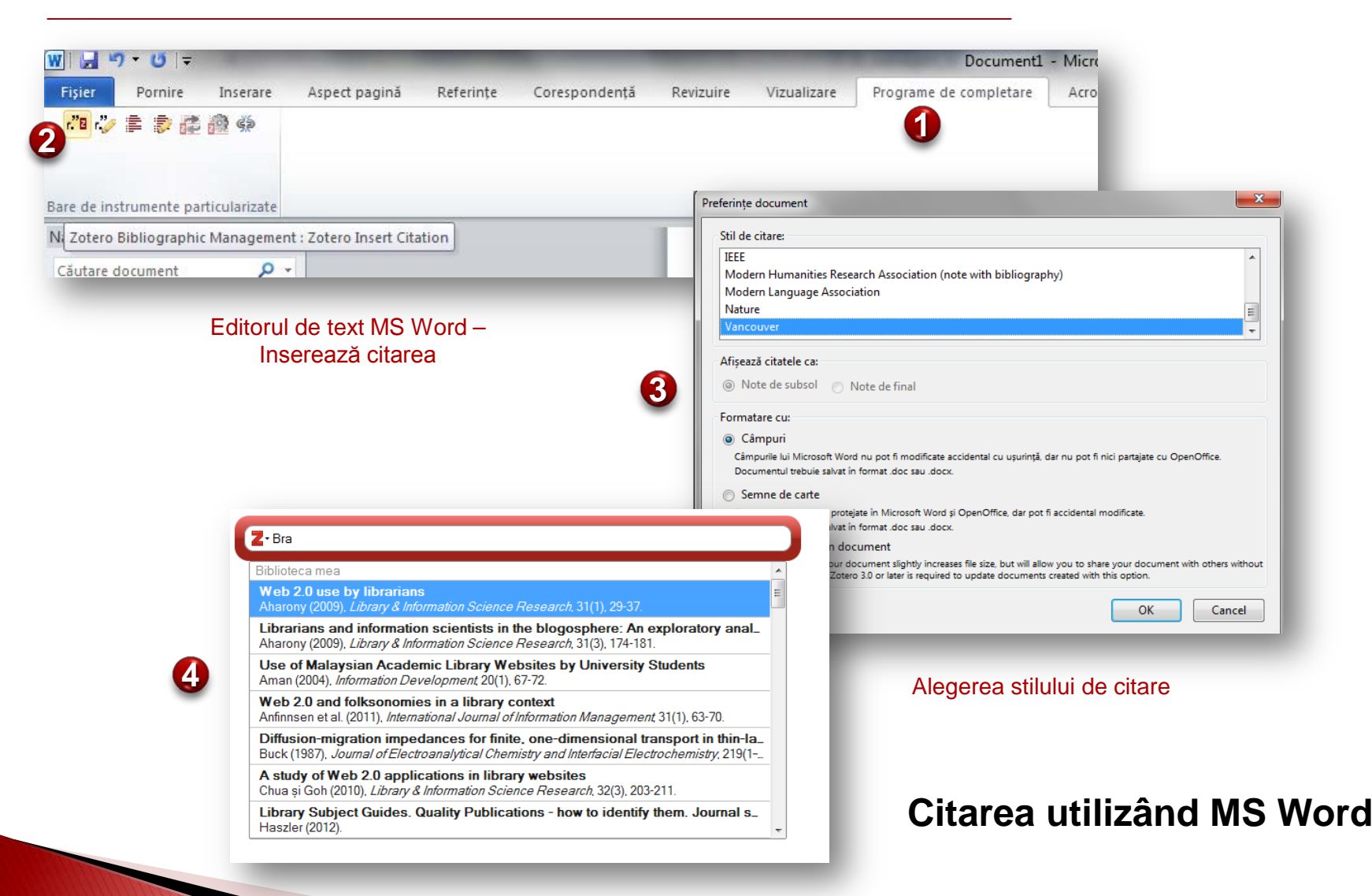

### Căutarea sursei de informare din biblioteca Zotero

Lenuta Ursachi. Instrumente software pentru managementul referințelor bibliografice. Galați, 2013.

### **Zotero**

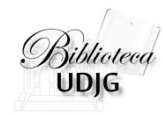

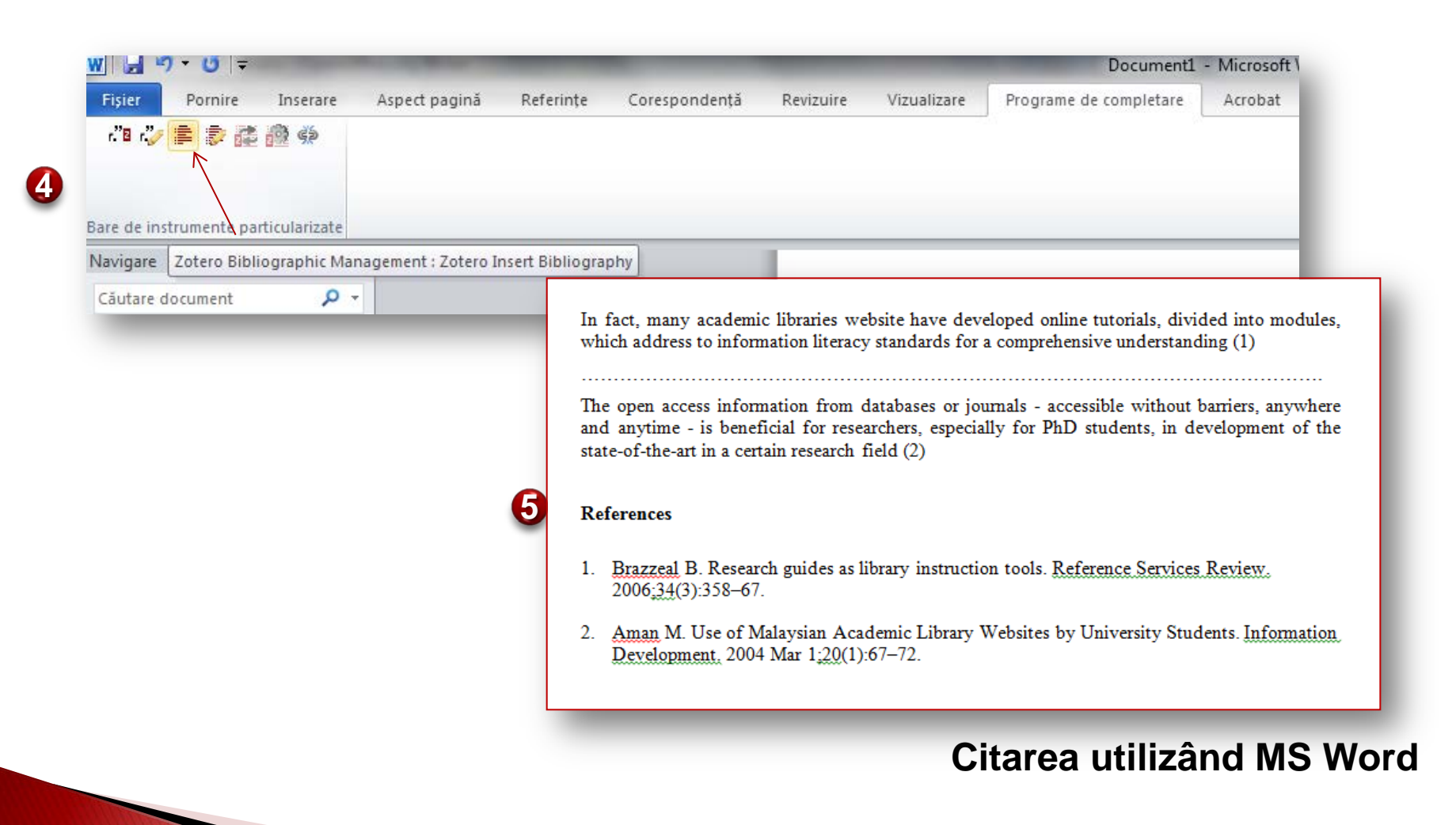

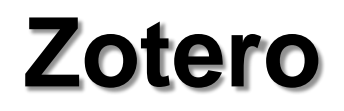

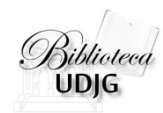

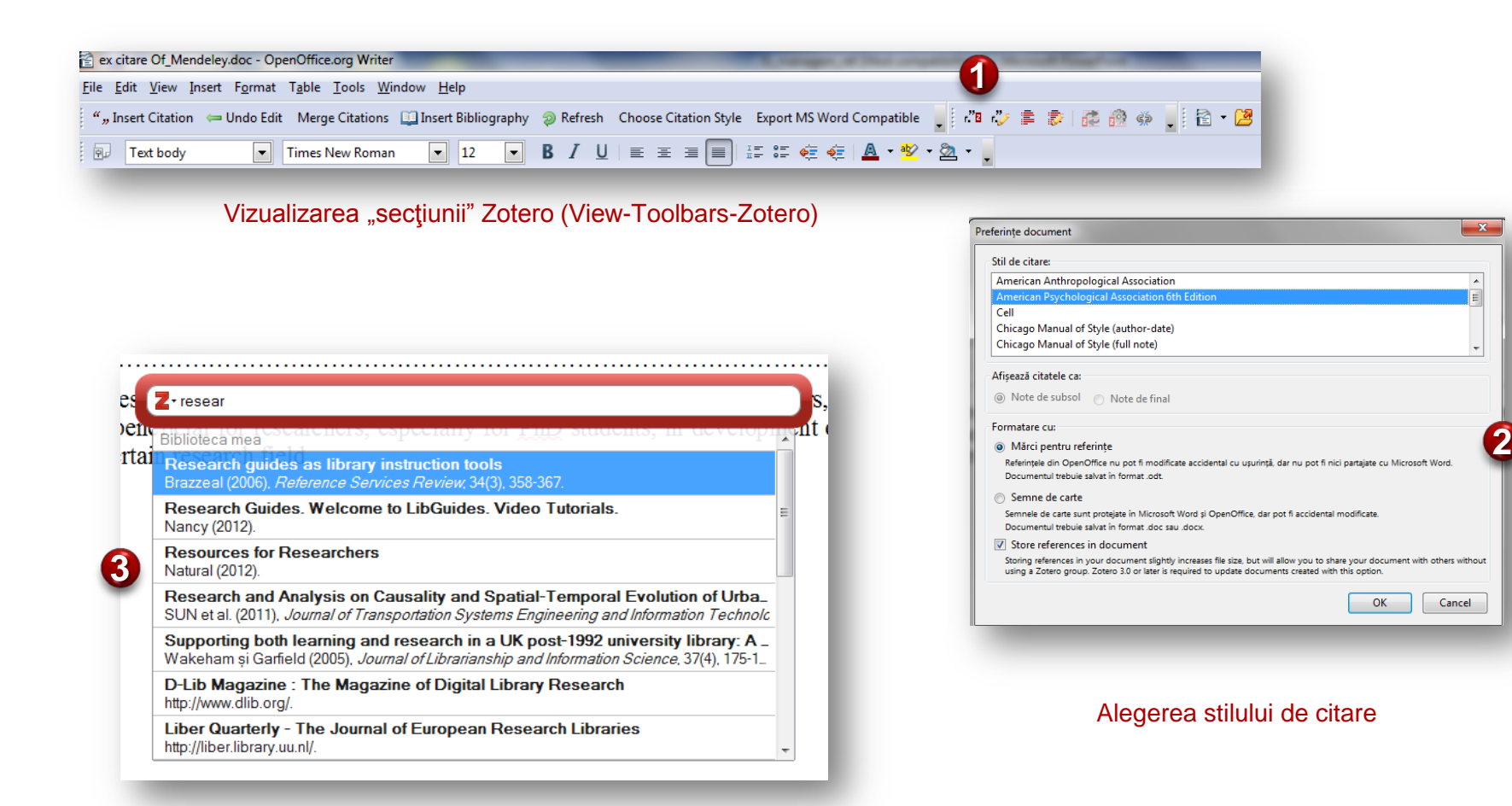

Căutarea sursei de informare din biblioteca Zotero

### **Citarea utilizând OpenOffice**

Lenuta Ursachi. Instrumente software pentru managementul referințelor bibliografice. Galați, 2013.

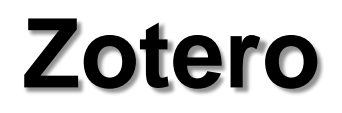

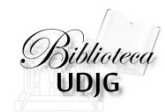

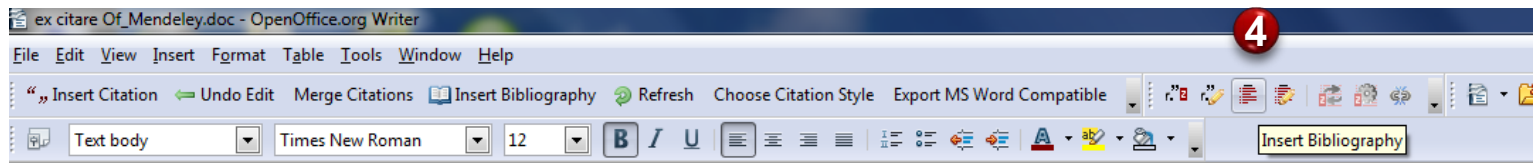

### Inserarea bibliografiei

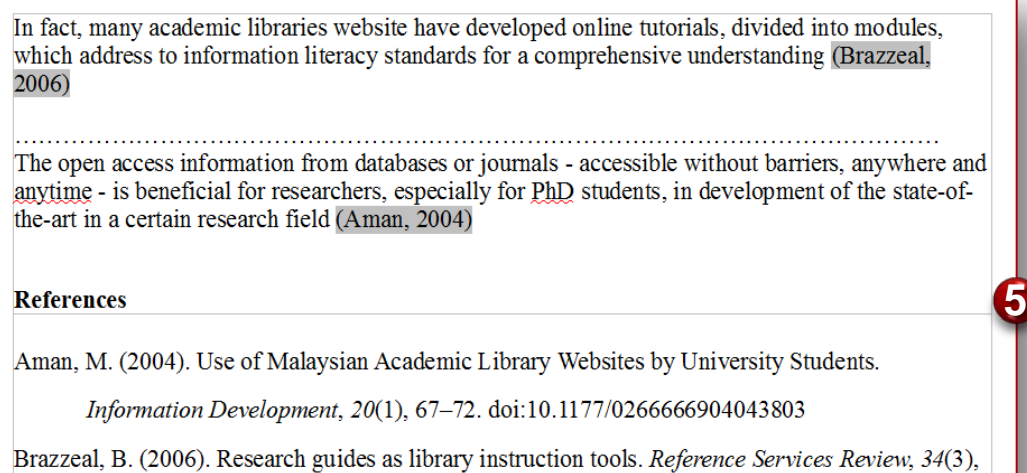

358-367.

### Bibliografia la finalul lucrării Obs.: Documentul va fi salvat în format .odt

### **Citarea utilizând OpenOffice**

# **Analiză comparativă**

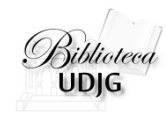

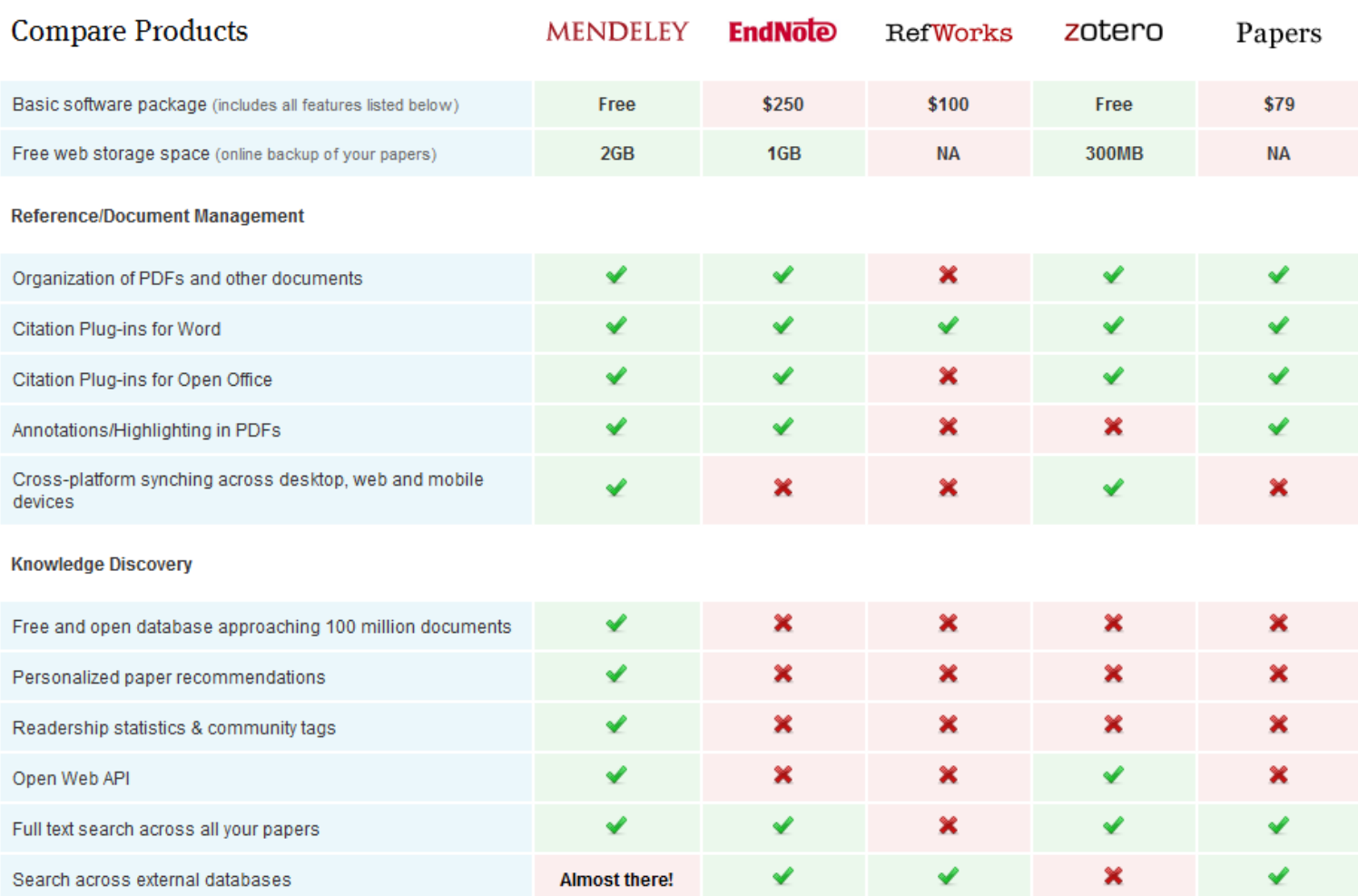

<http://www.mendeley.com/compare-mendeley/>

# **Analiză comparativă**

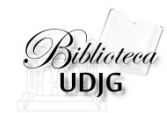

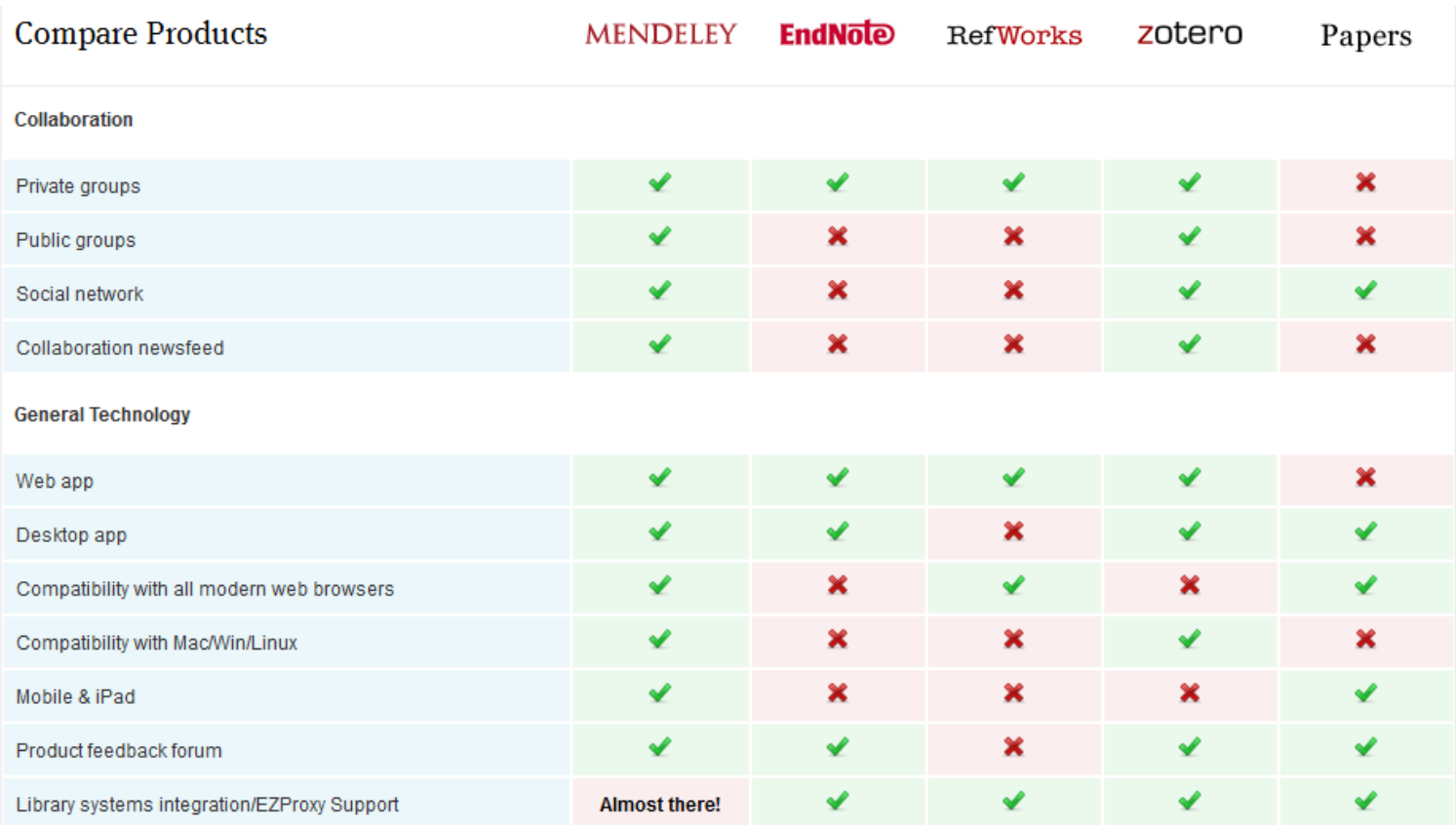

<http://www.mendeley.com/compare-mendeley/>

Lenuţa Ursachi. Instrumente software pentru managementul referinţelor bibliografice. Galaţi, 2013. 17

# **Analiză comparativă**

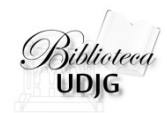

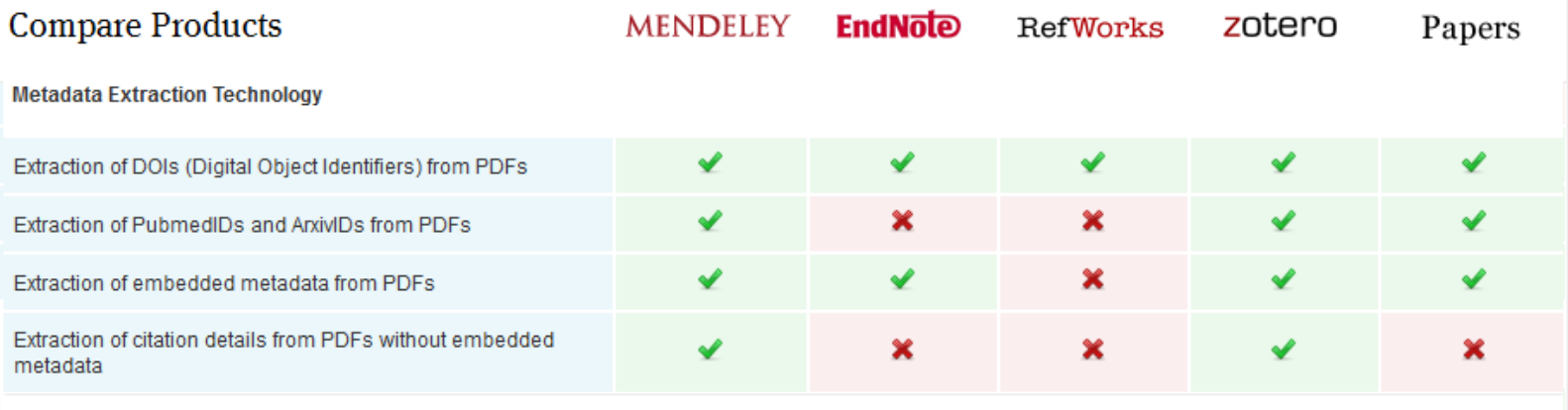

<http://www.mendeley.com/compare-mendeley/>

Lenuţa Ursachi. Instrumente software pentru managementul referinţelor bibliografice. Galaţi, 2013. 18

## **Tipologie documente**

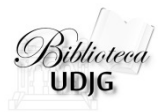

**Articol blog** Articol de dictionar Articol de enciclopedie Articol de revistă Articol de revistă magazin Articol de ziar Audiere **Brevet** Carte Comentariu forum Conferintă Document E-mail  $\mathsf{Zotero} \hspace{1cm} \begin{picture}(180,190) \put(0,0){\line(1,0){15}} \put(1,0){\line(1,0){15}} \put(1,0){\line(1,0){15}} \put(1,0){\line(1,0){15}} \put(1,0){\line(1,0){15}} \put(1,0){\line(1,0){15}} \put(1,0){\line(1,0){15}} \put(1,0){\line(1,0){15}} \put(1,0){\line(1,0){15}} \put(1,0){\line(1,0){15}} \put(1,0){\line(1,0){15}} \put(1,$ Hartă Interviu Înregistrare audio Înregistrare video

> Lucrare de artă Manuscris Mesaj instantaneu Multimedia Prezentare Proces Program de calculator Proiect de lege Raport Scrisoare Sectiune de carte Statut

Teză

**Edited Book Electronic Article** Figure Film or Broadcast **Government Document** Grant Hearing Journal Article **Legal Rule or Regulation Magazine Article** Manuscript Map Newspaper Article Online Database Online Multimedia Pamphlet Patent **Personal Communication** Report Serial Standard Statute **Thesis Unpublished Work** Web Page

Generic

Artwork

Bill

**Blog** 

Book

Case

Catalog

**Ancient Text** 

**Book Section** 

**Chart or Table** 

**Classical Work** 

**Computer Program** 

**Conference Proceeding** 

**Conference Paper** 

Dictionary

**Aggregated Database** 

**Audiovisual Material** 

Bill **Book Book Section** Case Computer Program Conference Proceedings Encyclopedia Article Film Generic Hearing Journal Article Magazine Article Newspaper Article Patent Report Statute **Television Broadcast Thesis** Web Page Working Paper

Lenuta Ursachi. Instrumente software pentru managementul referințelor bibliografice. Galați, 2013.

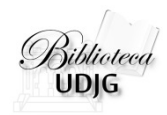

## **Bibliografie**

- 1. Guy, Ryan. **How To insert and use Parenthetical Citations in OpenOffice using Zotero** [online]. 23 noiembrie 2011. [citat 18 noiembrie 2013]. Disponibil la:<http://www.youtube.com/watch?v=JFkWoBAJY5c>
- 2. Repanovici, Angela. **Etapele pentru generarea automată a bibliografiilor** [suport de curs]. Poiana Braşov, 2012.
- 3. Ursachi, Lenuţa. **Citarea surselor de informare utile pentru dezvoltarea unei teme de cercetare** [online]. 16 mai 2012. [citat 18 noiembrie 2013]. Disponibil la: <http://www.slideshare.net/lursachi/citarea-surselor-de-informare>
- **4. Using Microsoft Word 2010′s References Feature** (for Students) [online]. [citat 1 noiembrie 2012]. Disponibil la:

<http://www.howtogeek.com/54891/using-microsoft-word-2010s-references-feature-for-students/>

5. [http://www.mendeley.com](http://www.mendeley.com/)

6. [http://www.zotero.org](http://www.zotero.org/)

### **Lenuţa URSACHI**

**RECEIVED** 

Biblioteca Universității "Dunărea de Jos" din Galați *Compartimentul Referinţe şi cercetare bibliografică* Str. Domnească nr. 47, 800008 Galaţi Tel: +40 336 130 134 Fax: +40 236 461 353 E-mail: [lenuta.ursachi@ugal.ro](mailto:lenuta.ursachi@ugal.ro)

[http://www.lib.ugal.ro/cv/CV\\_Ursachi\\_Lenuta\\_udjg\\_TOSIRIP.pdf](http://www.lib.ugal.ro/cv/CV_Ursachi_Lenuta_udjg_TOSIRIP.pdf) <http://ugal.academia.edu/LenutaUrsachi> <http://www.slideshare.net/lursachi/> <http://www.facebook.com/lursachi>